# Information sheet

# Downloading or Uploading data from the LISTdata Server

January 2018

**LIST data sets can be downloaded** from the LIST data server by following these instructions:

Enter the following URL in the address bar of your web browser: <a href="https://listdata.thelist.tas.gov.au">https://listdata.thelist.tas.gov.au</a>
Click Login

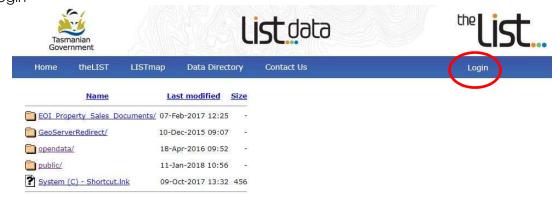

2. Enter your assigned login and password (contact Client Services to get set up). A directory of files will appear.

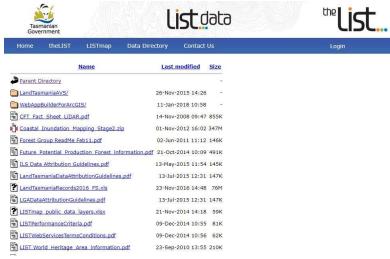

3. Select a zip file then follow the prompts to save it to a location on your PC or server. Repeat for each file required.

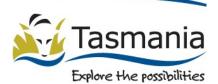

## Data can be uploaded to the LISTdata server by following steps 1 and 2 then:

Note: For security and speed of transfer, we recommend data is compressed into a zip file before copying onto the server. Please avoid copying directory structures onto the server.

### 4. Click UPLOAD FILE

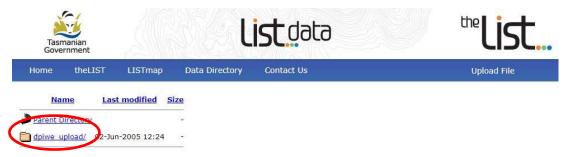

- 5. Click Browse and locate your data.
- 6. Click Upload

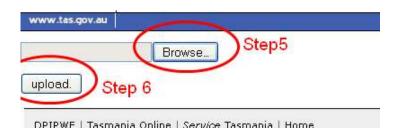

An automatic email will be sent to Client Services to notify us that new data has been uploaded.

### For further information (including access problems)

contact: Land Tasmania Client Services

Phone: 6165 4444

Email: <u>listhelp@dpipwe.tas.gov.au</u>

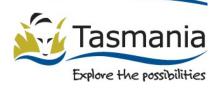